# **SPSS TRONG NGHIÊN CỨU KHOA HỌC GIÁO DỤC**

# **TS. Phạm Văn Trạo**

Khoa Toán Email: traopv@dhhp.edu.vn  **TS. Trần Đức Chiển** Đại học Hạ Long

Ngày nhận bài: 22/4/2019 Ngày PB đánh giá: 21/5/2019 Ngày duyệt đăng: 24/5/2019

## **TÓM TẮT**

SPSS là phần mềm máy tính được ứng dụng nhiều trong nghiên cứu, phân tích, và triển khai các bài toán kinh tế**.** Bài viết bàn về một số ứng dụng của SPSS trong nghiên cứu khoa học giáo dục.Ứng dụng của SPSS trong nghiên cứu khoa học giáo dục nhằm: Tìm ra nhân tố ảnh hưởng tới chất lượng giáo dục, dự đoán được xu hướng xảy ra tiếp theo, giúp đưa ra các quyết định một cách chính xác, giải quyết các vấn đề một cách nhanh chóng và cải thiện kết quả giáo dục tốt hơn. Bài báo đề xuất giải pháp để có thể áp dụng được SPSS và chỉ ra ví dụ cụ thể để thấy rõ sự ứng dụng của SPSS trong nghiên cứu khoa học giáo dục.Bài báo định hướng nghiên cứu và ứng dụng Công nghệ thông tin theo yêu cầu đổi mới giáo dục hiện nay.

**Từ khóa**: SPSS, Khoa học giáo dục, Thống kê mô tả …

## **SPSS IN EDUCATIONAL SCIENCE RESEARCH**

## **ABSTRACT**

SPSS is a computer software that is widely used in research, analysis, and implementation of economic problems. The paper discusses some of SPSS's applications in educational science research. SPSS application in educational science research aims to identify factors that affect the quality of education, predict the next trend, help to make accurate decisions, solve problems quickly and improve better educational results. The paper recommends a solution that enables rsearchers to be able to apply SPSS and show specific examples to see the effectiveness of application of SPSS in educational science research. The article guides the research and application of information technology according to the requirements of current education innovation.

Key words: SPSS, Educational Science, Descriptive Statistics ...

# **1. MỞ ĐẦU**

SPSS là phần mềm máy tính được sử dụng phổ biến trong các nghiên cứu khoa học về điều tra xã hội học và kinh tế lượng. SPSS có các chức năng chính là:Nhập và làm sạch dữ liệu. Xử lý, biến đổi,tính toán,phân tích và diễn giải kết quả…Nghiên cứu để sử dựng SPSStrong khoa học giáo dục nhằm tìm ra nhân tố ảnh hưởng tới chất lượng giáo dục, dự đoán được xu hướng phát triển tiếp theo, từ đó đưa ra các quyết định một cách chính xác, giải quyết các vấn đề một cách nhanh chóng và cải thiện kết quả giáo dục tốt hơn,...

# **2. NỘI DUNG**

# **2.1. Giới thiệu tóm tắt về SPSS**

SPSS (viết tắt của Statistical Package for the Social Sciences) là phần mềm máy tính được sử dụng phổ biến trong các nghiên cứu khoa học (NCKH) về điều tra xã hội học và kinh tế lượng. SPSS có giao

diện thân thiện với người dùng, dễ thực hành bởi chủ yếu sử dụng thao tác click chuột dựa trên các các công cụ (tool) mà ít dùng lệnh (khác với R hay Stata).

SPSS có các chức năng chính là:Nhập và làm sạch dữ liệu. Xử lý, biến đổi và quản lý dữ liệu. Tóm tắt, tổng hợp và trình bày dữ liệu. Tính toán,phân tích dữ liệu và diễn giải kết quả….

SPSS rất mạnh cho thống kê mô tả, kiểm định phi tham số, kiểm định sự tin cậy của thang đo bằngCronbach Alpha, phân tích tương quan, hồi quy tuyến tính, kiểm định trung bình, kiểm định sự khác nhau giữa các biến phân loại (định danh) bằng phân tích phương sai (ANOVA), …

SPSS cùng với AMOS còn cho phép các nhà nghiên cứu sử dụng các kỹ thuật phân tích định lượng bậc cao, cho phép đo lường và kiểm định nhiều mô hình lý thuyết.

SPSS hiện đang được sử dụng rộng rãi trong NCKH; chẳng hạn:

1) Ứng dụng SPSS trong nghiên cứu tâm lý học: tâm lý học người lãnh đạo, tâm lý học sinh viên, tâm lý học tội phạm,...Ví dụ:Hứng thú rèn luyện nghiệp vụ sư phạm của sinh viên cao đẳng sư phạm : Luận án tiến sĩ Tâm lý học, Luận án tiến sĩ Tâm lý học của TS. Vũ Vương Trưởng, Học viện Khoa học Xã hội - 2015.

2) Ứng dụng SPSS trong nghiên cứu thị trường: nghiên cứu và định hướng phát triển sản phẩm, mở rộng thị trường, sự hài lòng của khách hàng,...Ví dụ: Phân tích các nhân tố ảnh hưởng đến cấu trúc vốn của các công ty cổ phần ngành bất động sản niêm yết trên Sở giao dịch chứng khoán TP. Hồ Chí Minh, Luận văn của ThS. Lê Thị Kim Thư, Đại học Đà Nẵng - 2012.

3) Ứng dụng SPSS trong nghiên cứu

xã hội học: ý kiến của người dân trong việc cải tạo khu chung cư, thống kê về y tế,…

# **2.2. Ứng dụng của SPSS trong nghiên cứu khoa học giáo dục**

...

Trong những năm gần đây SPSS được ứng dụng nhiều trong NCKH giáo dục. Khi tiến hành nghiên cứu quá trình dạy học một chủ đề;chúng ta thường quan tâm đến mục tiêu, nội dung, phương pháp dạy học và đánh giá. Đánh giá là quá trình thu thập và xử lý kịp thời, có hệ thống về hiện trạng, khả năng hay nguyên nhân của chất lượng và hiệu quả giáo dục căn cứ vào mục tiêu giáo dục, làm cơ sở cho những chủ trương, biện pháp và hành động giáo dục tiếp theo nhằm phát huy kết quả và sửa chũa các thiếu sót . Như vậy đánh giá trong giáo dục là một quá trình gồm ba công đoạn: Thu thập chứng cứ, đánh giá kết quả và đưa ra kết luận giáo dục.Thông thường trong đánh giá dựa vào mục tiêu giáo dục người ta thiết kế và xử lý Bộ phiếu hỏi; có thể tóm tắt như sau:

Bước 1. Xây dựng tiêu chí tác động đến dạy học chủ đề.

Bước 2.Xác định phương pháp phỏng vấn bằng phiếu.

Bước 3. Xác định nội dung câu hỏi (theo Keller, 2004 thì tốt nhất là nêncó từ 3 đến 5 thang đo).

Bước 4. Xác định hình thức câu hỏi: tối ưu là nên có 5 mức độ tác động: 1 - Rất yếu, 2 - Yếu, 3 - Bình thường, 4 - Mạnh, 5 - Rất mạnh.Người được hỏi chọn 1 mức phù hợp.

Bước 5. Rà soát, chỉnh sửa các câu hỏi sao cho dễ hiểu, đơn giản, thông dụng.

Bước 6. Thiết kế chi tiết phiếu hỏi. Xác định số phiếu n cần có (phân tích EFA cần n = 5m, với m là số câu hỏi. Phân tích hồi quy đa biến cần  $n = 8k + 50$ , k là số thang đo).

Bước 7*.* Phát phiếu, hướng dẫn trả lời, thu phiếu, loại bỏ phiếu không hợp lệ.

Bước 8. Thu thập, lưu trữ dữ liệu.

Bước 9. Phân tích dữ liệu.

# **2.3. Thí dụ**

Năm 2018, Phạm Đức Mạnh [2]đã tiến hành thiết kế và xử lý Bộ phiếu hỏi trong nghiên cứu đề tài: Rèn luyện kỹ năng thống kê cho học sinh THCS thông qua dạy học Thống kê ở toán 7. Cụ thể như sau

# *2.3.1. Bộphiếu hỏi*

- Thưa các bạn, nhóm giáo viên Toán chúng tôi đang tiến hành nhiệm vụ NCKH rèn luyện kĩ năng thống kê cho học sinh THCS thông qua dạy học thống kê ở toán 7.

- Xin bạn vui lòng cho biết mức độ tác động của các *tiêu chí* (cột 2) tới mục đích bồi dưỡng *Kĩ năng Thống kê* cho học sinh THCS bằng cách đánh dấu X vào ô mà bạn cho là phù hợp (thông tin của bạn sẽ được bảo mật).

Các mức độ tác động: 1 - Rất yếu, 2 - Yếu, 3 - Bình thường, 4 - Mạnh, 5 - Rất mạnh.

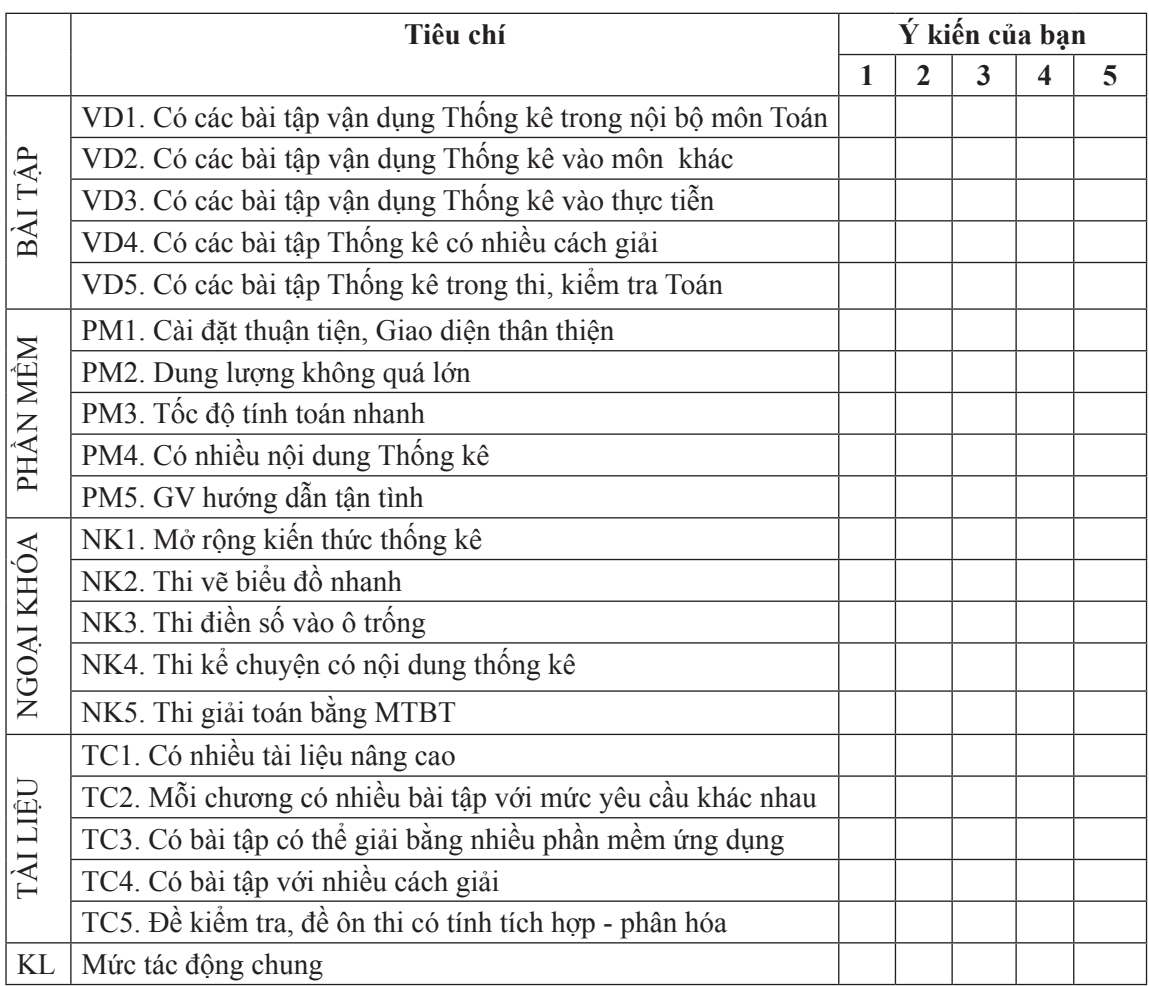

BÀI TÂP VÂN DUNG = GV khai thác, bổ sung bài tập sách giáo khoa giúp HS vận dụng tri thức để tập luyện kỹ năng thống kê.

PHẦN MỀM = GV hướng dẫn HS sử dụng máy tính bỏ túi và phần mềm ứng dụng giải toán thống kê.

TÀI LIỆU = GV hướng dẫn HS sử dụng thường xuyên tài liệu tham khảo.

NGOẠI KHÓA = GV tăng cường tổ chức ngoại khóa thống kê cho HS.

Trân trọng cảm ơn các bạn.

*2.3.2. Phân tích dữ liệu*

*2.3.2.1. Thống kê mô tả trong SPSS***:**  Menu Analyze -> Descriptive Statistics -> Frequencies.

- Đưa các biến cần thống kê vào ô Variable(s) (có thể đưa vào nhiều biến cùng một lúc)

- Để mặc định các tùy chọn khi nhấn vào nút "Statistics".

- Để mặc định các tùy chọn khi nhấn vào nút "Charts". Tuy nhiên, nên dùng Excel để vẽ biểu đồ, sẽ đẹp hơn trong SPSS.

- Để mặc định các tùy chọn khi nhấn vào nút "Format".

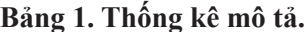

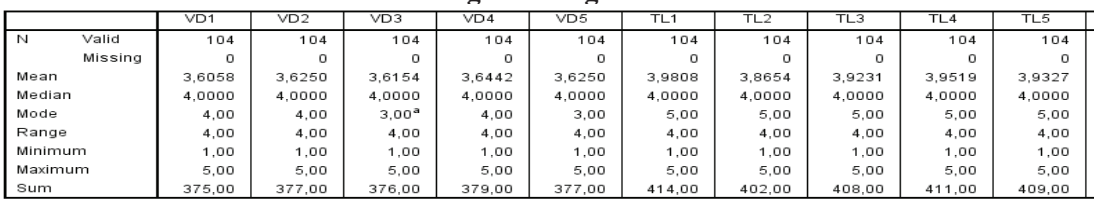

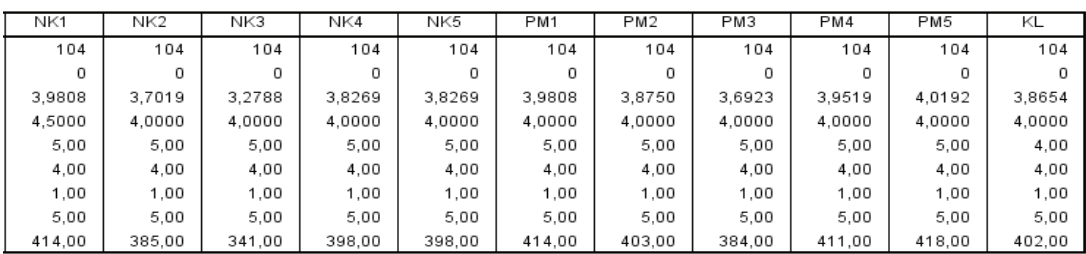

- Nhận xét: Mean đều lớn hơn 3. Dòng Missing đều = 0; không bị sót dữ liệu.

2.3.2.2.Kiểm định hệ số Cronbachs' Alpha trong SPSS

a) Đối với thang đo BÀI TẬP VẬN DỤNG

**Bảng 2. Kết quả kiểm định thang đo bài tập vân dụng.**

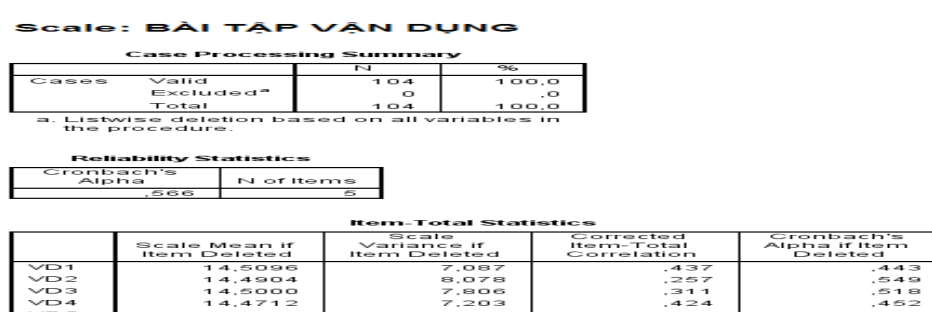

- Hệ số Cronbach's Alpha = 0,566 (khá tốt, ta cần  $\geq$  0,3).
- Giữ các biến mà hệ số ở cột *Corrected Item-Total Correlation*≥ 0,3
- Kết luận: các biến VD2, VD5 bị loại.

Kiểm định lại, sau khi loại VD2, VD5.

# **Bảng 3. Kết quả kiểm định thang đo bài tập vân dụng, lần 2.** Scale: BÀI TẬP VẬN DỤNG

#### **Case Processing Summary**

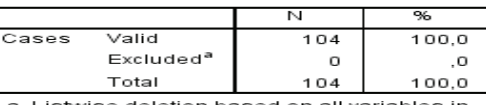

Listwise deletion based on all variables in<br>the procedure.

#### **Reliability Statistics**

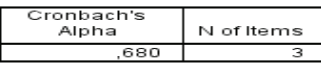

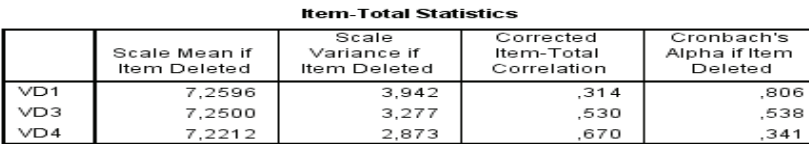

- Kết luận: Không biến nào bị loại tiếp.

b) Đối với thang đo TÀI LIỆU

# **Bảng 4. Kết quả kiểm định thang đo tài liệu**

### Scale: TÀI LIỆU

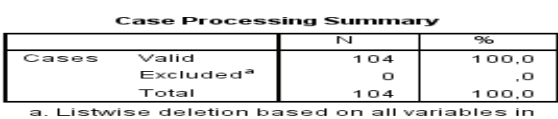

the procedure.

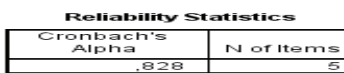

#### **Item-Total Statistics**

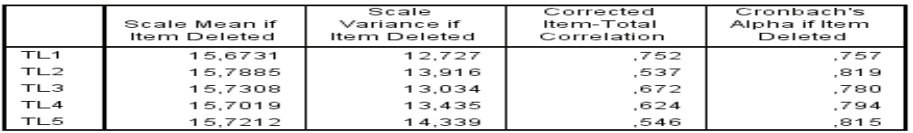

- Hệ số Cronbach's Alpha = 0,828 (tốt).

- Các hệ số ở cột *Corrected Item-Total Correlation* đều ≥ 0,3.

- Các hệ số ở cột *Cronbach's Alpha if Item Deleted* đều < 0,828 (tốt).
- Kết luận:Không biến nào bị loại.
- c) Đối với thang đo NGOẠI KHÓA

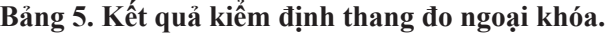

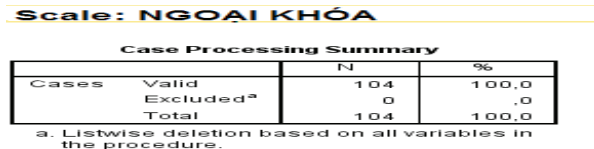

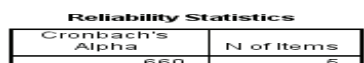

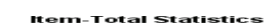

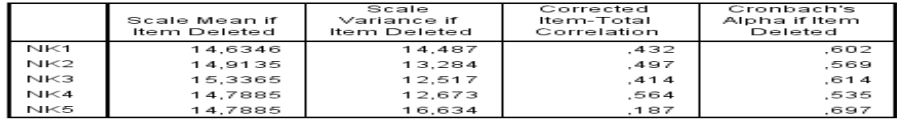

- Loại biến NK5; vì hệ số Corrected Item-Total Correlation < 0,3.

Kiểm định lại sau khi loại NK5.

# **Bảng 6. Kết quả kiểm định thang đo ngoại khóa, lần 2.**

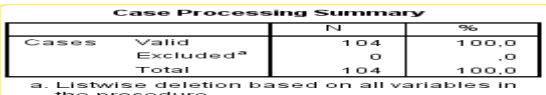

Reliability Statistics<br>Cronbach's<br>Alpha Nof Ite

N of Items

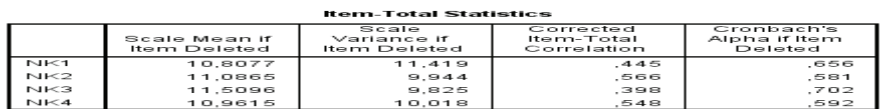

- Kết luận: Không biến nào bị loại tiếp.

d) Đối với thang đo PHẦN MỀM

# **Bảng 7. Kết quả kiểm định thang đo phần mềm**

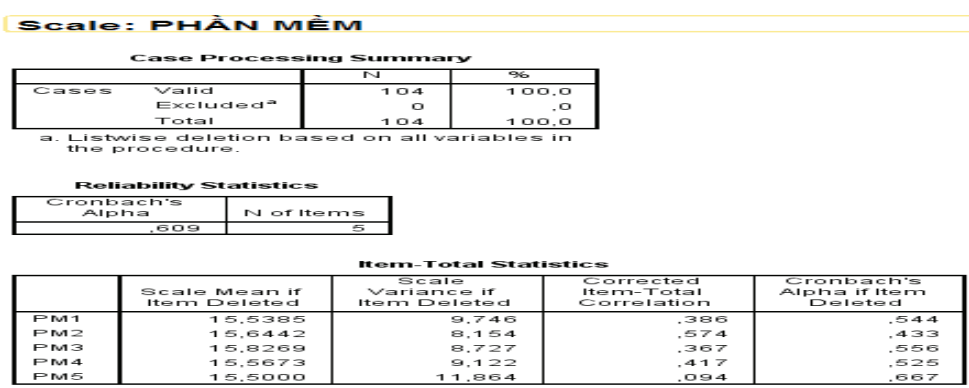

Loại PM5 vì hệ số < 0,3. Kiểm định lại.

.<br>Scale: PHÂN MÊM

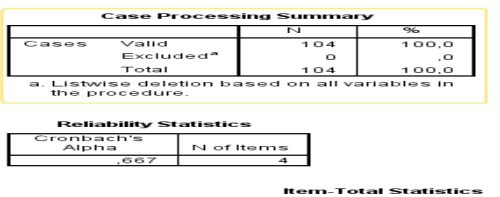

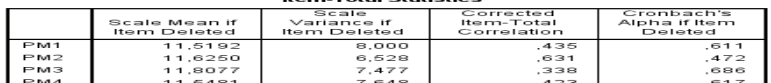

*9.3. Phân tích nhân tố EFA* (sau khi loại VD2, VD5, NK5, PM5)

# **Bảng 8. Ma trận xoay, lần 1.**

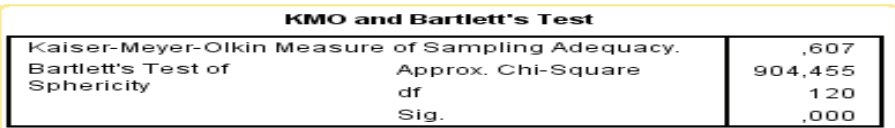

- Hệ số KMO = 0,675 (tốt). Phân tích này phù hợp dữ liệu.

- Kiểm định Bartlett', p-value = Sig. = 0,000. Các biến có liên quan nhau.

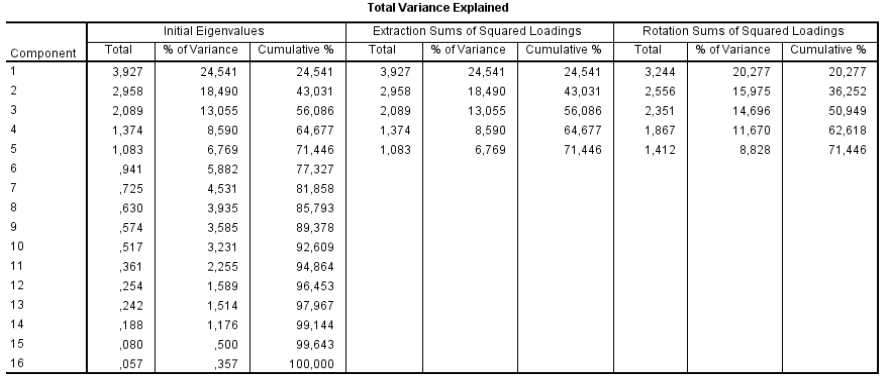

- Tổng phương sai trích Cumulative % = 71,466% (khá tốt, ta cần  $\geq$  50%).

- Các hệ số ở các dòng 1, 2, 3, 4, 5 thuộc cột Total đều > 1 (khá tốt).

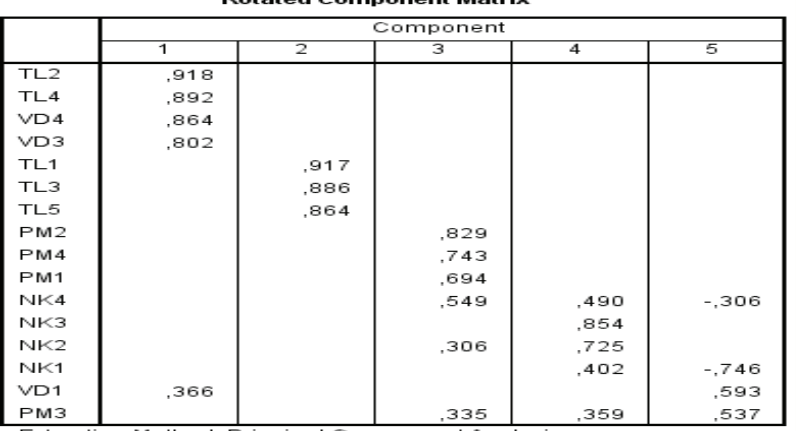

## Rotated Component Matrix<sup>a</sup>

# 82 **TRƯỜNG ĐẠI HỌC HẢI PHÒNG**

- Ma trận xoay đảm bảo sự phân hóa (5 cột).

- Ma trận xoay chưa đảm bảo sự hội tụ; vì một có hệ số của biến có mặt ở hai cột mà hiệu chủa chúng có giá trị tuyệt đối < 0,3.

 $-$  Cần loại NK4, VD1, PM3. Phân tích EFA lại.<br>**KMO and Bartlett's Test** 

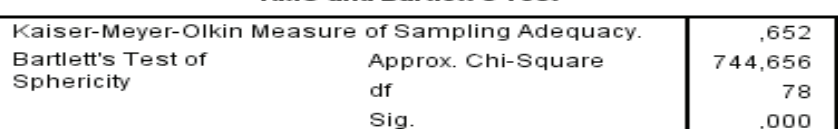

 $-$  Hệ số KMO = 0,652 (tốt). Phân tích này phù hợp dữ liệu.

- Kiểm định Bartlett', p-value = Sig. = 0,000. Các biến có liên quan nhau.

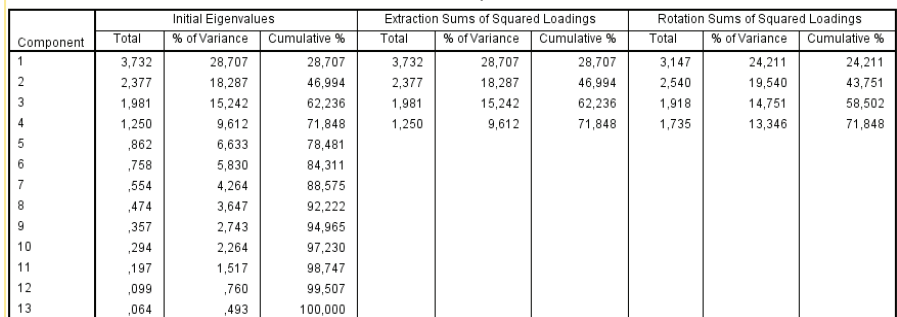

**Total Variance Explained** 

- Tổng phương sai trích Cumulative % = 71,848% (khá tốt, ta cần  $\geq$  50%).

- Các hệ số ở các dòng 1, 2, 3, 4 thuộc cột Total đều  $> 1$  (khá tốt).

**Bảng 9. Ma trận xoay, lần 2.** otated Component Matrix<sup>:</sup>

|                 | Component    |                |      |      |
|-----------------|--------------|----------------|------|------|
|                 | $\mathbf{1}$ | $\overline{2}$ | з    | 4    |
| TL2             | .911         |                |      |      |
| VD4             | ,891         |                |      |      |
| TL4             | ,876         |                |      |      |
| VD3             | .817         |                |      |      |
| TL1             |              | ,919           |      |      |
| TL3             |              | .878           |      |      |
| TL5             |              | .867           |      |      |
| PM <sub>2</sub> |              |                | ,844 |      |
| PM4             |              |                | .767 |      |
| PM <sub>1</sub> |              |                | .677 | .355 |
| NK2             |              |                |      | .769 |
| NK3             |              |                |      | .741 |
| N <sub>K1</sub> |              |                |      | .677 |

- Ma trận xoay đảm bảo sự phân hóa (4 cột).

- Ma trận xoay chưa đảm bảo sự hội tụ; vì chỉ hệ số của PM1 có mặt ở hai cột những hiệu lớn hơn 0,3.

- Không biến nào bị loại tiếp.

*2.3.2.4.* Xây dựng phương trình hồi quy đa biến

a) Lập biến đại diện

 $X1 = \text{mean}(TL1, TL3, VD3, VD4) = Khai thác, bổ sung bài tập sách giáo khoa.$ 

 $X2 = \text{mean}(TL1, TL3, TL5) = \text{Học sinh có đủ tài liệu.}$ 

X3 = mean(PM1,PM2,PM4) = Hướng dẫn HS sử dụng máy tính bỏ túi và phần mềm ứng dụng.

X4 = mean(NK1,NK2,NK3) = Tăng cường tổ chức ngoại khóa thống kê.

b) Chạy chương trình hồi quy tuyến tính

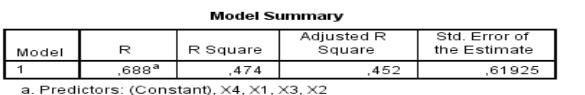

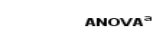

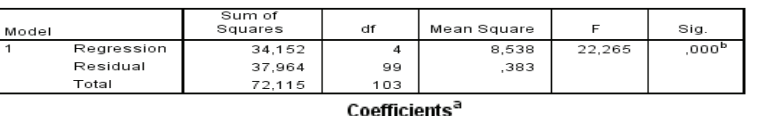

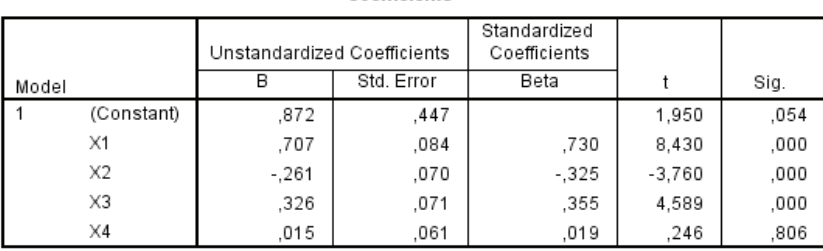

a. Dependent Variable: KL

Đọc kết quả:

- Hệ số  $R = 0,688$  tương quan thuận (phù hợp).
- Sig. = p-value = 0,000; bác bỏ H: Các biến không tương quan  $\Rightarrow$  Tương quan.
- Phương trình hồi quy đa biến chuẩn hóa:

 $KL = 0.73X1 - 0.325X2 + 0.355X3 + 0.019X4$ 

 $-$  Loại X2; vì hệ số  $-$  0,325 (nhỏ hơn 0).

Chạy chương trình hồi quy tuyến tính (sau khi loại X2).

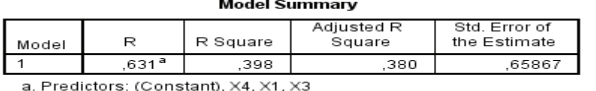

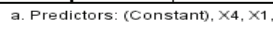

#### **ANOVA**<sup>2</sup>

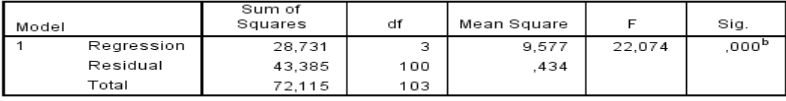

a. Dependent Variable: KL

b. Predictors: (Constant), X4, X1, X3

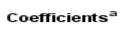

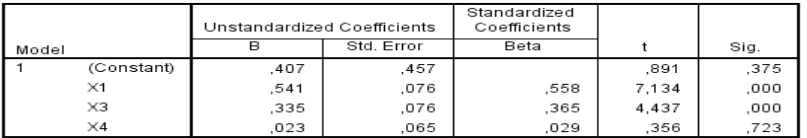

2.3.2..5 Kết luận

- Hệ số  $R = 0.631$  tương quan thuận (phù hợp).

 $-Sig. = p-value = 0,000$ ; bác bỏ H: Các biến không tương quan ⇒ Các biếntương quan.

- Phương trình Hồi quy đa biến: KL =  $Y = 0,558X1 + 0,365X3 + 0,029X4$ 

Vì vậy, có thể xác định:

 $-X1 = GV$  Khai thác bổ sung bài tập vận dụng; có mức tác động đến hiệu quả dạy học thống kê ở trường THCS chiếm 55,8%

- X3 = GV hướng dẫn HS sử dụng phần mềm; có mức tác động chiếm 36,5%

- X4 = GV tổ chức ngoại khoa TK cho HS; có mức tác động chiếm 2,9%.

- Các yếu tố khác sẽ có mức tác động là  $(100 - 55.8 - 36.5 - 2.9)\% = 4.8\%$ ; chẳng hạn các yếu tố về quản lý, cơ sở vật chất, kiểm tra đánh giá,...Trong khuôn khổ của luận văn, tác giả chưa có đủ điều kiện nghiên cứu về các yếu tố này.

- Từ các kết luận trên, tác giả đề tài đã xây dựng các biện pháp sư phạm trong dạy học Thống kê ở Toán 7 và thực nghiệm bước đầu cho thấy có kết quả khá tốt.

# **3. KẾT LUẬN**

Sử dụng các phần mềm trong dạy học và nghiên cứu khoa học giáo dục là một trong những yêu cầu cấp bách của đổi mới căn bản và toàn diện giáo dục hiện nay. Nghiên cứu đề xuất cách áp dụng SPSS và một số phần mềm khác trong nghiên cứu khoa học giáo dục góp phần đổi mới nội dung, phương pháp dạy học, đánh giá ở các trường phổ thông theo hướng phát triển năng lực; làm cơ sở định hướng cho nghiên cứu, triển khai DH theo hướng phát triển năng lực cho sinh viên sư phạm trong xu thế đổi mới giáo dục đại học đáp ứng yêu cầu của đổi mới giáo dục phổ thông hiện nay là rất cần thiết.

# **TÀI LIỆU THAM KHẢO**

1.Bộ Giáo dục và Đào tạo (2010), *Nghiên cứu khoa học S*ư phạm ứng dụng, NXB Đại học Sư phạm.

2. Phạm Đức Mạnh (2018), *Rèn luyện kỹ năng thống kê cho học sinh THCS thông qua dạy học Thống kê ở toán 7*, Luận văn Thạc sĩ Giáo dục học môn Toán, Hải Phòng.

3. **Hoàng Trọ**ng, Chu Nguyễn Mộng Ngọc (2008),*Phân tích dữ liệu nghiên cứu với SPSS*, tập 1, 2, NXB Hồng Đức.

4. Levesque.R (2007), *SPSS Programming and Data Management: A Guide for SPSS and SAS Users, Fourth Edition.*